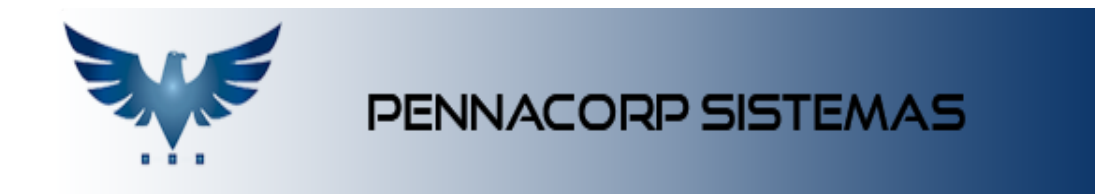

## **Pedido de venda direto**

Foi desenvolvido a opção de gerar um **Relatório de Orçamento** no Pedido de Venda Direto, antes de finalizar o pedido, para melhorar a usabilidade dos Representantes Externos e dos clientes que acessam online.

Essa ferramenta permite que o usuário gere um relatório de orçamento, e mantenha os produtos no carrinho de compras, aguardando a aprovação. E após aprovação, finalize o pedido, oficializando o mesmo.

## **Como fazer um Pedido de Venda Direto**

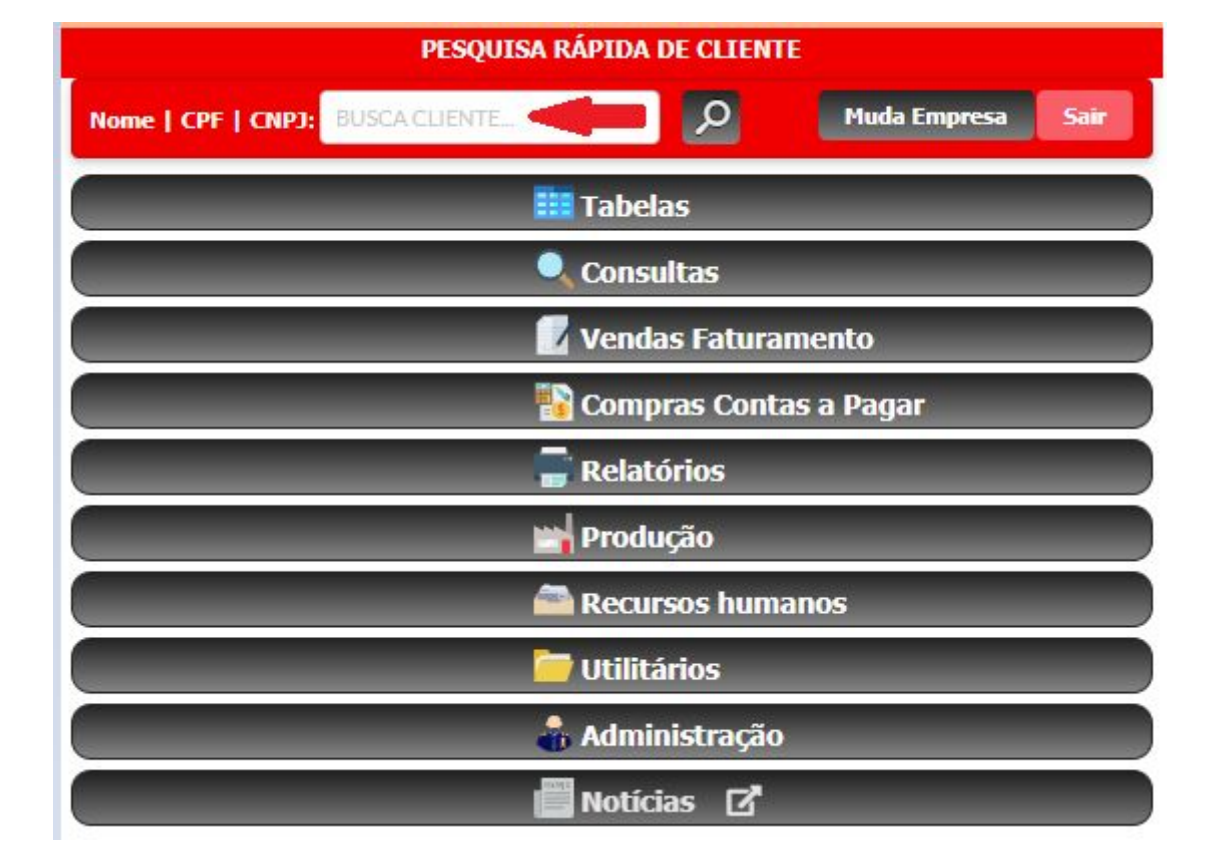

- Pesquise o cliente que deseja montar o pedido:

- Selecione o cliente e clique no botão

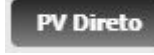

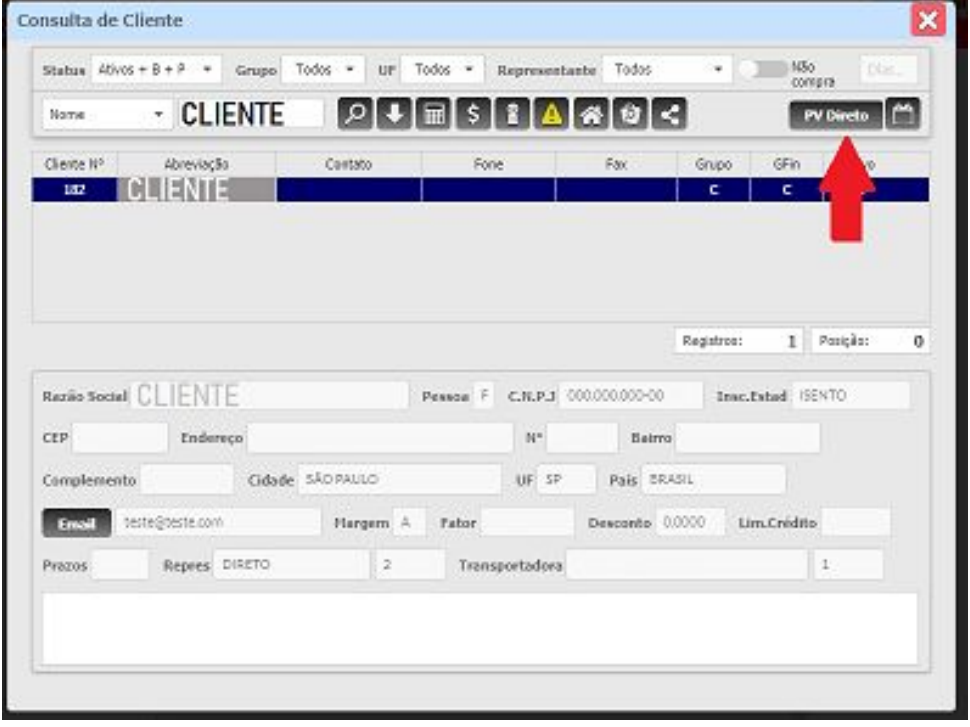

- Insira o código e a quantidade. Clique no botão **e alguma adicionar o item ao** carrinho.
- Após adicionar os itens desejados, clique no botão "Finaliza Pedido":

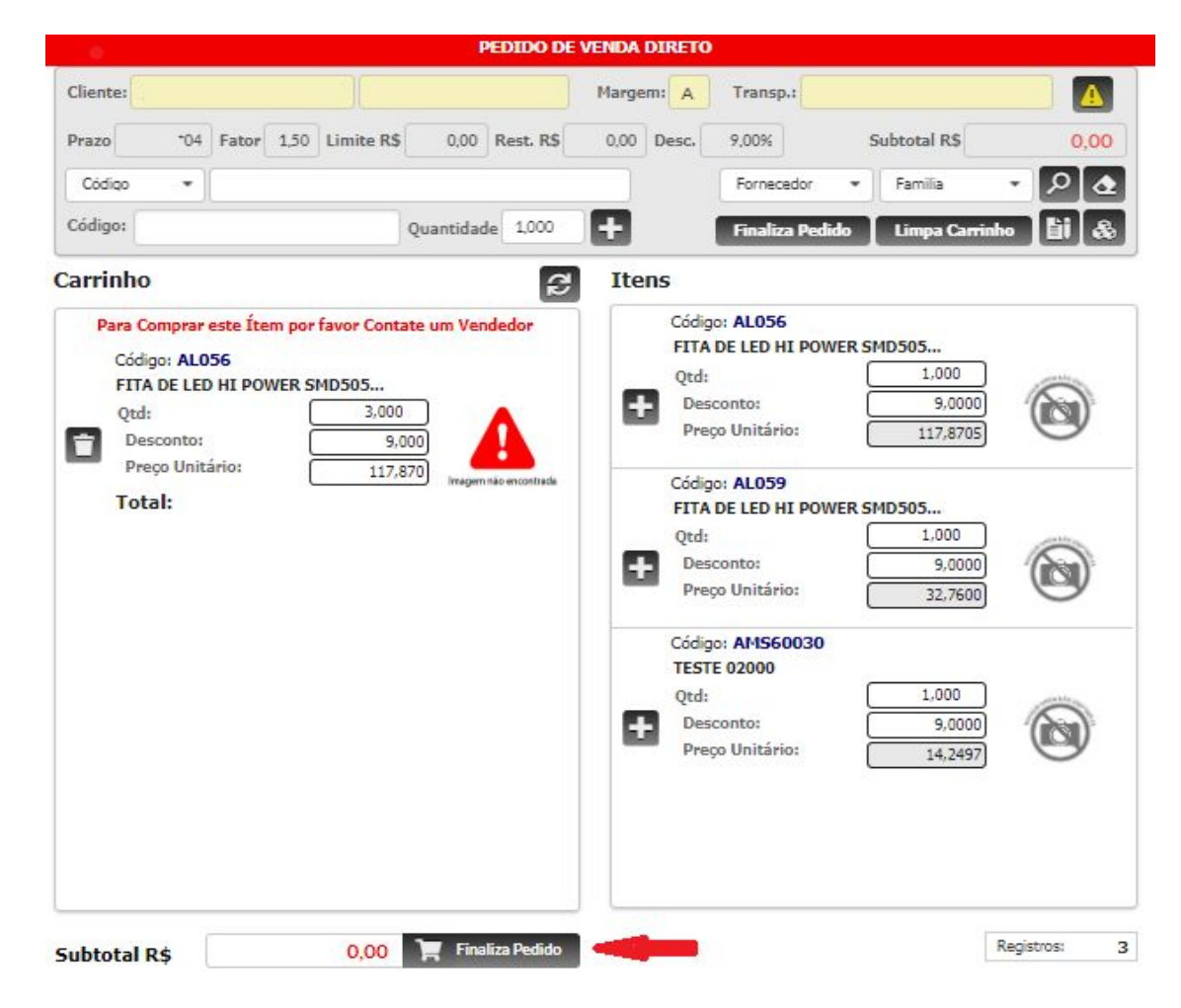

Ao clicar em "Finaliza Pedido", abrirá uma tela com os prazos e mais informações do pedido.

- $\rightarrow$  Informe o prazo de pagamento;
- **→** Informe a transportadora;
- → Informe as observações, se necessário;

O botão de **Orçamento,** exibe um relatório do pedido, e mantém os produtos no carrinho, permitindo alterações posteriores.

O botão **Concluir PV,** finaliza a venda direta, enviando oficialmente para aprovação da empresa. Após esse passo, não é mais possível alterar o carrinho de compras.

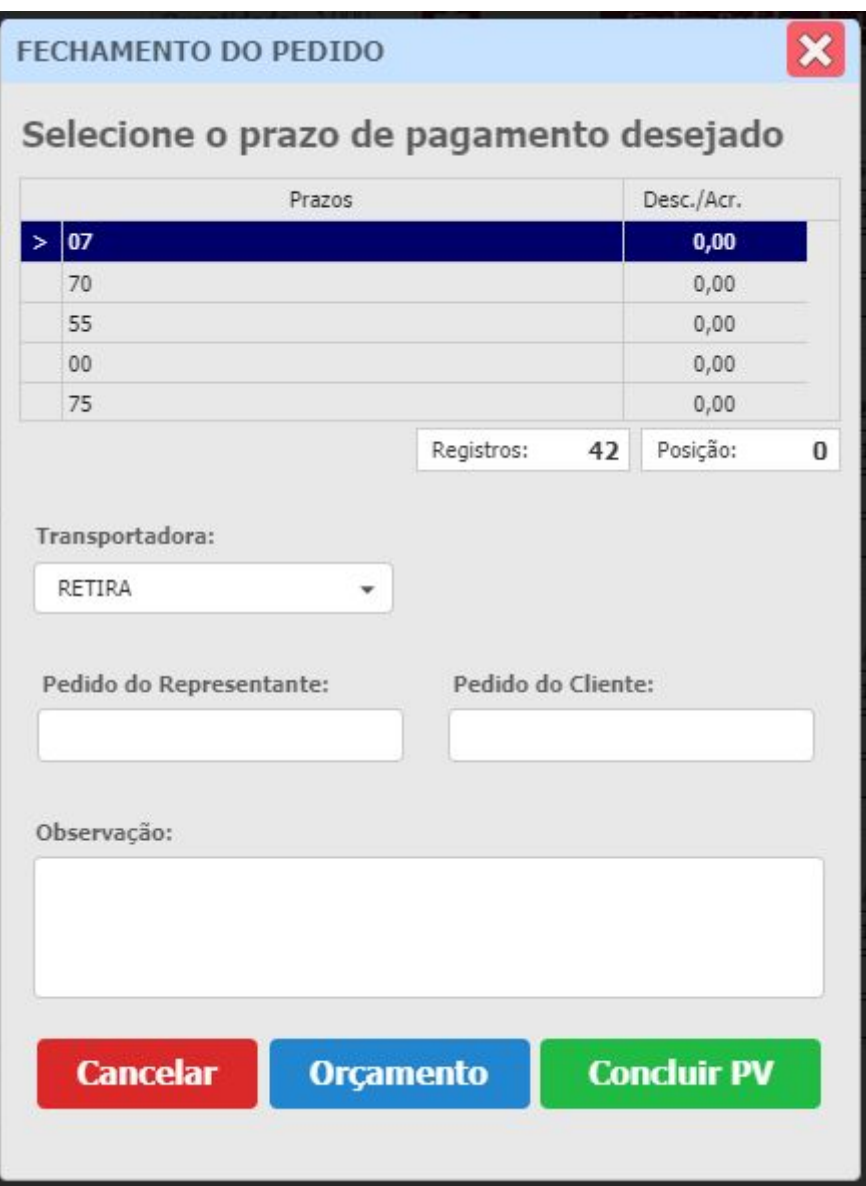

## **\*\* Observação:**

Para clientes que acessam online através do CNPJ, é possível escolher as opções que serão exibidas a eles, pela configuração da tabela auxiliar :

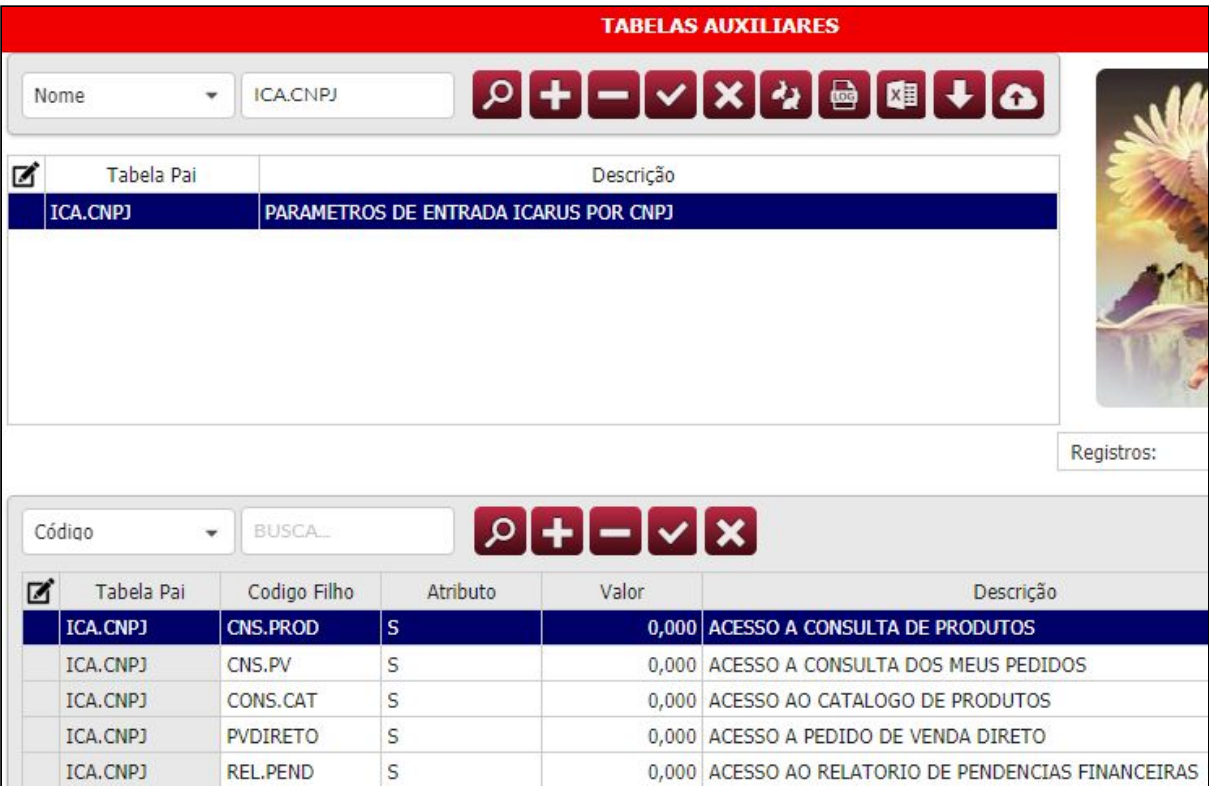

A tabela 'ICA.CNPJ' controla o que ficará visível aos clientes.

A coluna Atributo ativa a visualização com "S" e desabilita com "N".

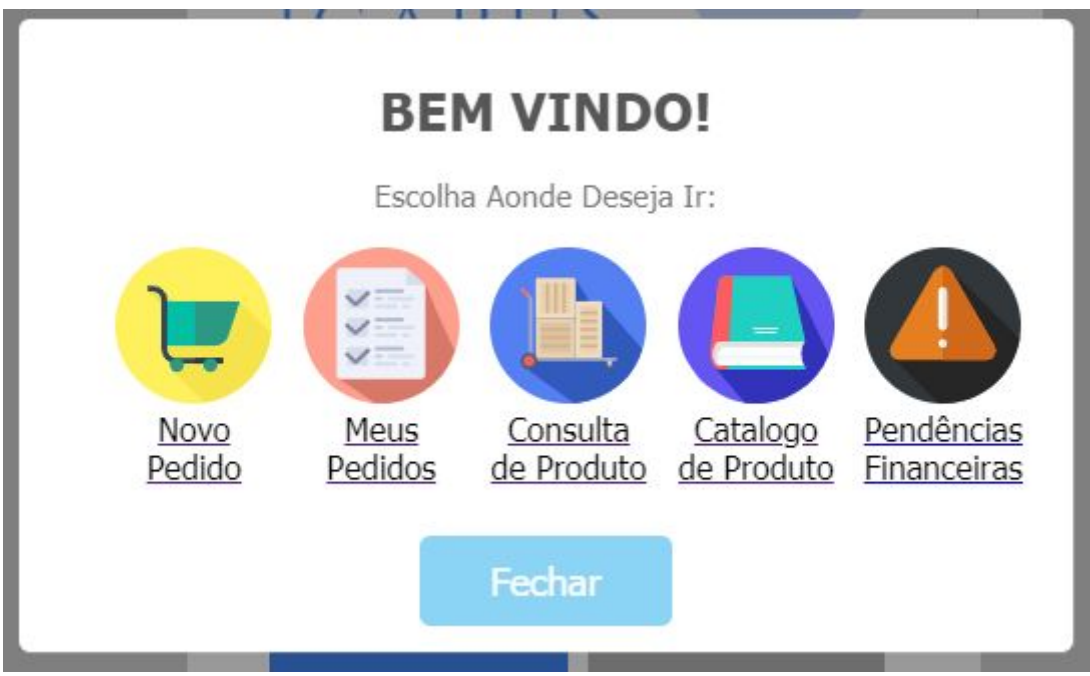